# MGate W5108/W5208 Series Quick Installation Guide

### **Edition 2.0, May 2017**

#### Technical Support Contact Information www.moxa.com/support

Moxa Americas: Toll-free: 1-888-669-2872

Tel: 1-714-528-6777 Fax: 1-714-528-6778

Moxa Europe:

Tel: +49-89-3 70 03 99-0 Fax: +49-89-3 70 03 99-99

Moxa India:

Tel: +91-80-4172-9088 Fax: +91-80-4132-1045 Moxa China (Shanghai office): Toll-free: 800-820-5036

Tel: +86-21-5258-9955 Fax: +86-21-5258-5505

Moxa Asia-Pacific:

Tel: +886-2-8919-1230 Fax: +886-2-8919-1231

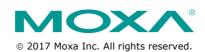

P/N: 1802051080011

#### Overview

The MGate W5108/W5208 series of gateways come with 1 or 2 serial ports, making them an ideal choice for connecting Modbus/DNP3 serial devices to a wireless LAN. With IEEE 802.11a/b/g/n support, you can use fewer cables in difficult wiring environments, and for secure data transmission, the MGate W5108/W5208 series gateways support WEP/WPA/WPA2. The gateways' rugged design makes them suitable for industrial applications, including oil & gas, power plant, process automation, and factory automation.

### **Package Checklist**

Before installing the MGate W5108/W5208 gateway, verify that the package contains the following items:

- 1 MGate W5108 or W5208 gateway
- 1 antenna
- · Documentation and software CD
- Quick installation guide (printed)
- · Warranty card

#### **Optional Accessories**

- Mini DB9F-to-TB Adapter: DB9 female to terminal block adapter for RS-422/485 applications
- WK-51-01: Wall mounting kit
- DR-4524: 45W/2A DIN-rail 24 VDC power supply with universal 85 to 264 VAC input
- DR-75-24: 75W/3.2A DIN-rail 24 VDC power supply with universal 85 to 264 VAC input
- DR-120-24: 120W/5A DIN-rail 24 VDC power supply with 88 to 132 VAC or 176 to 264 VAC input, selected by DIP switch

Notify your sales representative if any of the above items are missing or damaged.

#### **Hardware Introduction**

As shown in the following figures, the MGate W5108 has 1 DB9 port for transmitting serial data, and the MGate W5208 has 2 DB9 ports for transmitting serial data. The MGate W5108/W5208 gateways come with 2 kV serial port isolation protection built in.

#### MGate W5108

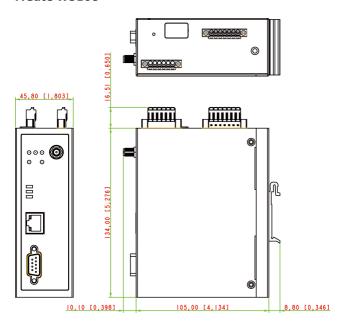

#### MGate W5208

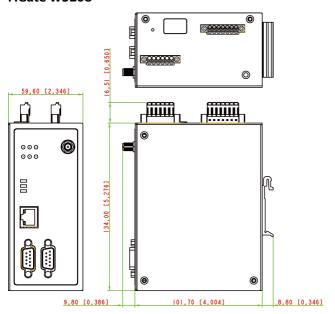

**Reset Button**—Depress the **Reset** button continuously for 5 sec to load factory defaults.

The reset button is used to load factory defaults. Depress the reset button for five seconds using a pointed object, such as a straightened paper clip. Release the reset button when the Ready LED stops blinking.

#### **LED Indicators**

| Name     | Color | Function                                                                                           |  |  |
|----------|-------|----------------------------------------------------------------------------------------------------|--|--|
| PWR 1,   | Green | Power is being supplied to the power input.                                                        |  |  |
| PWR 2    | Off   | Power cable is not connected.                                                                      |  |  |
| Ready    | Green | Steady on: Power is on and unit is functioning normally.                                           |  |  |
|          |       | Blinking: Unit is responding to DSU's locate function.                                             |  |  |
|          |       | Steady on: Power is on and the unit is booting up.                                                 |  |  |
|          | Red   | Blinking: IP conflict, DHCP, or BOOTP server did not                                               |  |  |
|          |       | respond properly, or a relay output occurred.                                                      |  |  |
|          | Off   | Power is off.                                                                                      |  |  |
|          | Green | Serial port is transmitting data.                                                                  |  |  |
| P1, P2   | Amber | Serial port is receiving data.                                                                     |  |  |
|          | Off   | Data is not being transmitted.                                                                     |  |  |
|          | Green | Indicates a 100 Mbps Ethernet connection.                                                          |  |  |
| Ethernet | Amber | Indicates a 10 Mbps Ethernet connection.                                                           |  |  |
|          | Off   | Ethernet cable is disconnected.                                                                    |  |  |
|          | Green | Steady On: Unit is properly connected with the AP.                                                 |  |  |
| WLAN     |       | Blinking: Unit is trying to connect to the AP.                                                     |  |  |
|          | Red   | Indicates an IP conflict, or DHCP or BOOTP server is                                               |  |  |
|          |       | not responding properly.                                                                           |  |  |
| RF       | Green | 3 LEDs = signal strength is between 67% and 100%.                                                  |  |  |
|          |       | 2 LEDs = signal strength is between 34% and 66%.<br>1 LED = signal strength is between 0% and 33%. |  |  |

#### **Hardware Installation Procedure**

- **STEP 1:** After unpacking the unit, connect the power supply to the unit.
- **STEP 2:** Use an Ethernet cable to connect the unit to the network.
- **STEP 3:** Connect your device to the desired port on the unit.
- **STEP 4:** Place or mount the unit. The unit may be placed on a horizontal surface such as a desktop, or mounted on the wall.

#### **Wall or Cabinet Mounting**

Two metal plates are provided for mounting the unit on a wall or inside a cabinet. Attach the plates to the unit's rear panel with screws. With the plates attached, use screws to mount the unit on a wall.

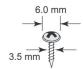

For each screw, the head should be 6.0 mm or less in diameter, and the shaft should be 3.5 mm or less in diameter.

#### Termination Resistor and Adjustable Pull High/Low Resistors

In some critical environments, you may need to add termination resistors to prevent the reflection of serial signals. When using termination

resistors, it is important to set the pull high/low resistors correctly so that the electrical signal is not corrupted. The MGate W5108/W5208 uses DIP switches to set the pull high/low resistor values for each serial port.

**To add a 120 \Omega termination resistor**, set switch 3 on the port's assigned DIP switch to ON; set switch 3 to OFF (the default setting) to disable the termination resistor.

To set the pull high/low resistors to 150  $K\Omega$ , set switches 1 and 2 on the port's assigned DIP switch to OFF. This is the default setting.

To set the pull high/low resistors to 1  $K\Omega$ , set switches 1 and 2 on the port's assigned DIP switch to ON.

#### Pull High/low Resistors for the RS-485 Port

|         | SW  | 1         | 2        | 3          |
|---------|-----|-----------|----------|------------|
|         | 5W  | Pull High | Pull Low | Terminator |
|         | ON  | 1 ΚΩ      | 1 ΚΩ     | 120 Ω      |
| Default | OFF | 150 ΚΩ    | 150 ΚΩ   | -          |

#### **Software Installation Information**

To configure your MGate W5108/W5208, connect the gateway's Ethernet port directly to your computer's Ethernet port and then log in from a web browser. The default IP address is 192.168.127.254. The MGate supports two types of accounts: **admin** and **user**. The **admin** account can modify all settings, whereas the **user** accounts can only view settings. The default password for the **admin** account is "moxa".

If you forget the modified IP address of the gateway or cannot log in to the gateway via a web browser for any reason, you can access the gateway via a direct Ethernet cable connection using the **Device search utility** to search for the gateway.

To install **Device Search Utility (DSU)**, insert the **MGate Documentation and Software CD** into your PC's CD-ROM drive, and then run the following setup program to begin the installation process from the "Software" directory:

#### dsu\_setup\_[Version]\_Build\_[DateTime].exe

The filename of the latest version may have the following format:

#### dsu\_setup\_Verx.x.x\_Build\_xxxxxxxxx.exe.

For detailed information about **DSU**, refer to the **MGate W5108/W5208 User's Manual**, which can be found in the "Document" directory.

# **Pin Assignments**

# RJ45 (LAN)

| Pin | LAN |  |  |  |
|-----|-----|--|--|--|
| 1   | Tx+ |  |  |  |
| 2   | Tx- |  |  |  |
| 3   | Rx+ |  |  |  |
| 4   | -   |  |  |  |
| 5   | -   |  |  |  |
| 6   | Rx- |  |  |  |
| 7   | -   |  |  |  |
| 8   | -   |  |  |  |

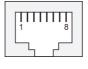

# DB9 Male (RS-232/422/485)

| Pin | RS-232 | RS-422/<br>RS-485-4W | RS-485-2W |
|-----|--------|----------------------|-----------|
| 1   | DCD    | TxD-(A)              | _         |
| 2   | RxD    | TxD+(B)              | _         |
| 3   | TxD    | RxD+(B)              | Data+(B)  |
| 4   | DTR    | RxD-(A)              | Data-(A)  |
| 5   | GND    | GND                  | GND       |
| 6   | DSR    | -                    | -         |
| 7   | RTS    | _                    | _         |
| 8   | CTS    | -                    | _         |
| 9   | -      | _                    | _         |

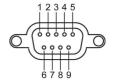

## **Power Input and Relay Output Pinouts**

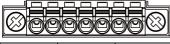

| V2+                 | V2-                 |      |        |      | V1+                 | V1-                 |
|---------------------|---------------------|------|--------|------|---------------------|---------------------|
| DC Power<br>Input 2 | DC Power<br>Input 2 | N.O. | Common | N.C. | DC Power<br>Input 1 | DC Power<br>Input 1 |

### **DI/DO Pinouts**

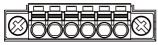

| СОМ    | DIO                | DI1                | GND    | D00                 | DO1                 |
|--------|--------------------|--------------------|--------|---------------------|---------------------|
| Common | Digital<br>Input 0 | Digital<br>Input 1 | Ground | Digital<br>Output 0 | Digital<br>Output 1 |

### **Specifications**

| Power Input            | 9 to 60 VDC                                     |
|------------------------|-------------------------------------------------|
| Power Consumption      | 495 mA @ 9 V, 202 mA @ 24 V,                    |
|                        | 114 mA @ 48 V, 99 mA @ 60 V                     |
| Operating Temperature  | Standard models:                                |
|                        | 0 to 60°C (32 to 140°F)                         |
|                        | Wide temp. models:                              |
|                        | -40 to 75°C (-40 to 167°F) for -T models        |
| Storage Temperature    | -40 to 85°C (-40 to 185°F)                      |
| Operating Humidity     | 5 to 95% RH                                     |
| Dimensions (W x D x H) | MGate W5108:                                    |
|                        | 45.8 x 105 x 134 mm (1.8 x 4.13 x 5.28 in)      |
|                        | MGate W5208:                                    |
|                        | 59.6 x 101.7 x 134 mm (2.35 x 4.0 x 5.28 in)    |
| Magnetic Isolation     | 1.5 kV for Ethernet,                            |
|                        | 2 kV for serial port                            |
| Regulatory Approvals   | FCC Class A, CE Class A, EN 60950-1,            |
|                        | UL61010-2-201                                   |
| Hazard Location        | Class 1 Division 2, ATEX, IECEx                 |
| Fault Relay Circuit    | 3-pin circuit with current carrying capacity of |
|                        | 2 A @ 30 VDC                                    |

#### **ATEX Information**

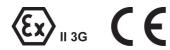

- 1. Certificate number: DEMKO 16 ATEX 1641X
- 2. Certification string: Ex nA nC IIC T4 Gc
- Standards covered:
  EN 60079-0:2012+A11:2013, EN 60079-15:2010
- The equipment shall be installed in an enclosure that provides a degree of protection not less than IP54 in accordance with EN 60079-15 and accessible only by the use of a tool.
- These products are for use in an area of not more than pollution degree 2 in accordance with IEC 60664-1.